# **DREHMO**

## **DREHMO C-matic Electrical actuator with integral controls**

Complementary operating manual for drives with PROFIBUS DPV0/DPV1 interface

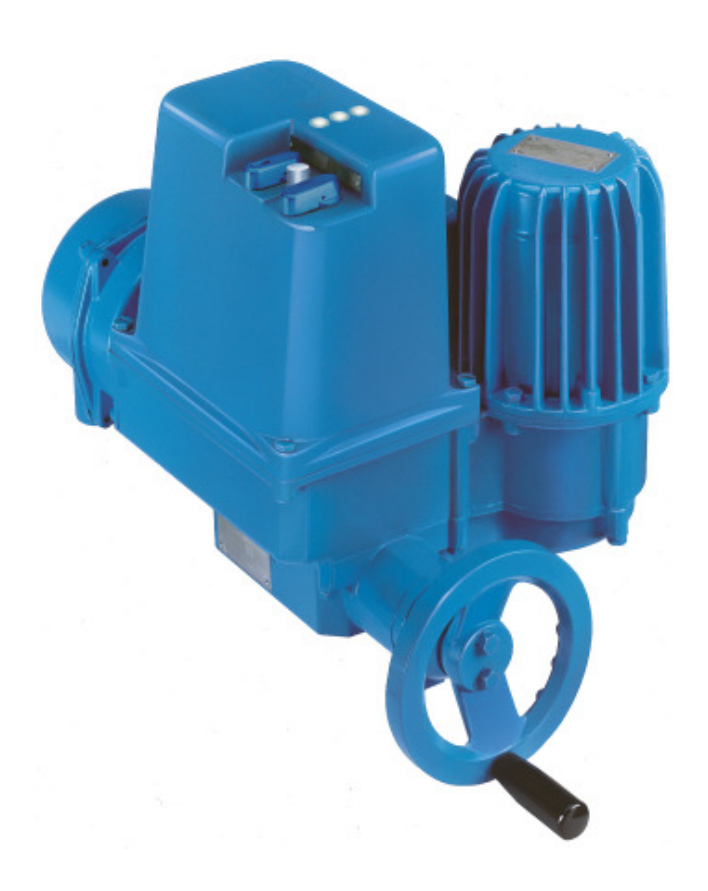

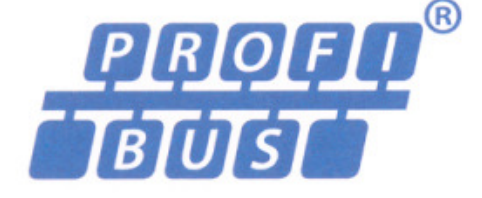

Operating manual Charles Contract Contract Contract Contract Contract Contract Contract Contract Contract Contract Contract Contract Contract Contract Contract Contract Contract Contract Contract Contract Contract Contract

Version 1.6 Date: June,  $23<sup>th</sup>$  2014

INFORMATION

This operating manual has to be used in conjunction with the operating manual for actuators (from version 1.15)!

This manual must be kept for future use.

## **Document history**

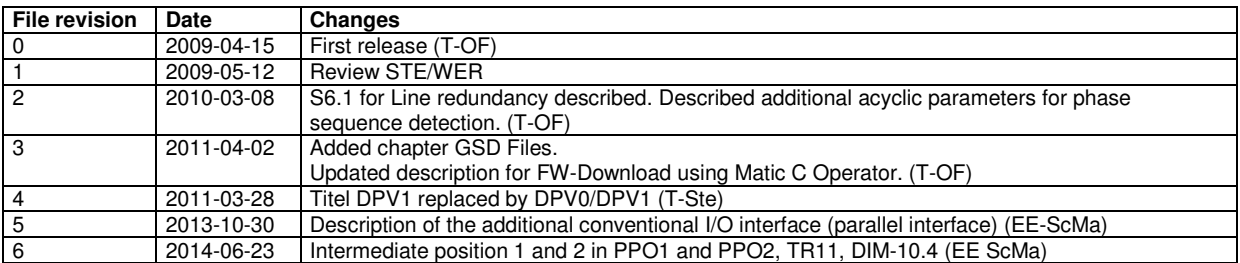

## **Contact**

Service DREHMO GmbH Tel.: +49 2762 9850-206 Fax: +49 2762 9850-205 E-Mail: drehmo@drehmo.com

## **Table of contents**

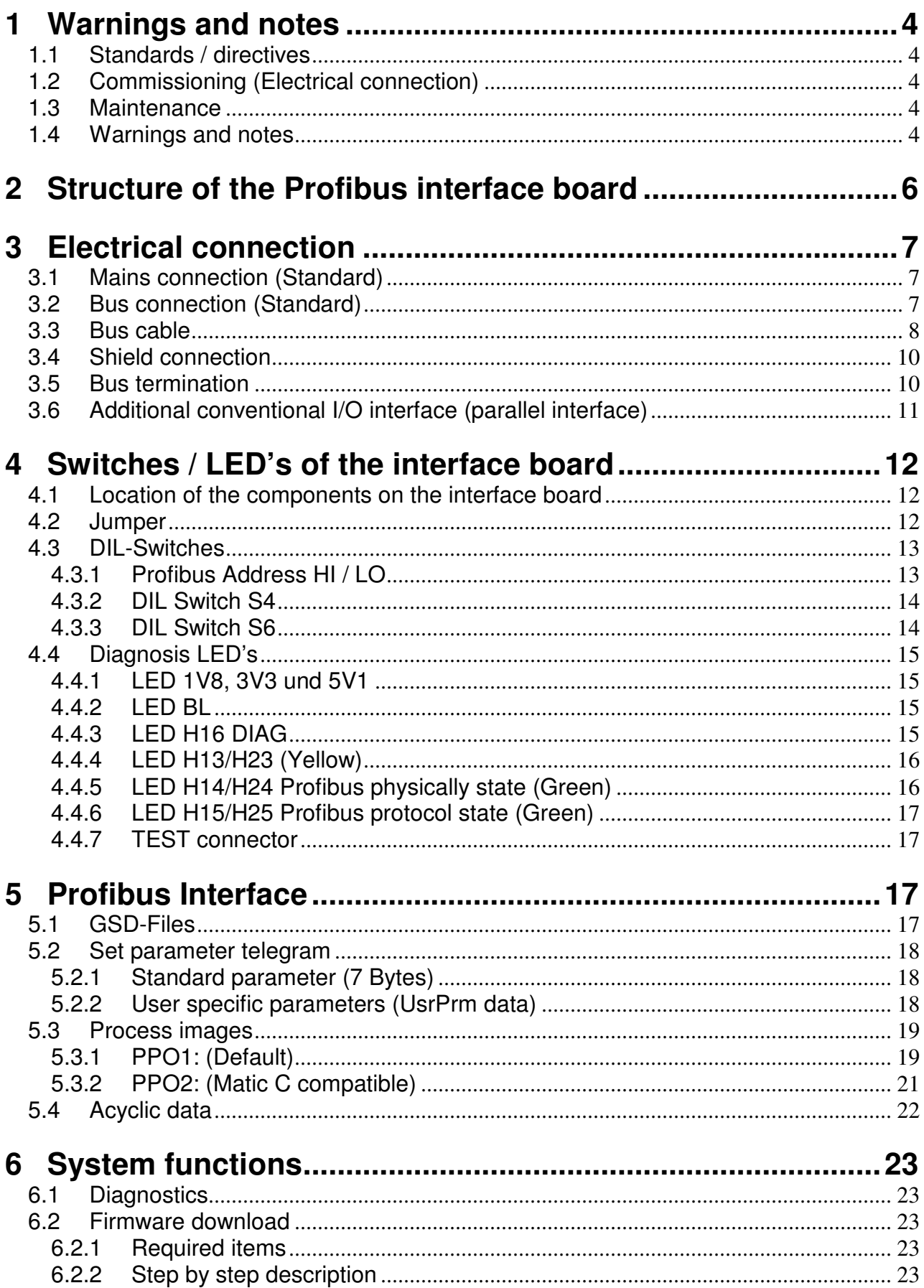

## **1 Warnings and notes**

## **1.1 Standards / directives**

DREHMO products are designed and manufactured in compliance with recognised standards and directives. This is certified in a declaration of incorporation and a declaration of conformity. The end user or the contractor must ensure that all requirements with respect to assembly, electrical connection, and commissioning at the place of installation are met. They include among others:

- Applicable configuration directives for fieldbus applications.
- National regulations, laws, and prescriptions.

## **1.2 Commissioning (Electrical connection)**

During operation of electrical devices it is unavoidable that certain parts carry dangerous voltages. All personnel working with this device must be familiar with the safety and warning instructions in this manual and observe the instructions given. Safety instructions and warning signs on the device must be observed to avoid personal injury or property damage.

## **1.3 Maintenance**

Maintenance directives have to be carefully attended. Otherwise a safe operation of the actuator or control unit can't be assured.

### **1.4 Warnings and notes**

Read these instructions carefully before installation and commissioning. Failure to follow them may lead to personal injury or to material damage.

The following signs draw special attention to safety-relevant procedures in these operation instructions:

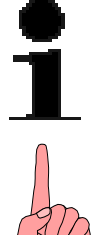

This symbol signifies "additional information". Failure to observe may lead to damage occurring.

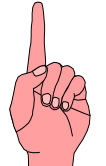

This symbol signifies "attention". Failure to observe may result in damage and personal injury.

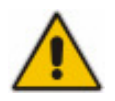

This symbol signifies "warning!". Failure to observe may result in damage and severe personal injury.

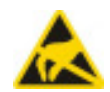

This symbol signifies "ESD hazardous device!".

Failure to observe may result in damage of the electronic assembly.

Handling of PCBs requires basic protection against damage through electrostatic discharge – ESD.

Before handling of PCBs discharge yourself with suitable action, for example touching an earthed part with connection to the device.

PCBs should be touched only at the side or at metallised mounting parts. Avoid direct contact to plug contacts and electronic parts on the PCB.

The PCB must not be placed on bare metal surfaces or potentially charged surfaces. In case of doubt use a capable ESD pad.

Transportation of single PCBs has to be done with ESD suitable packaging to avoid ESD damages.

## **2 Structure of the Profibus interface board**

There are three different kinds of interface boards available. Depending on the desired type of usage (Single line, Line redundant, Master/Slave redundant) the interface board is equipped with different components.

The block diagrams are shown in the following:

#### **Single ASIC Interface with 1-channel physical media access:**

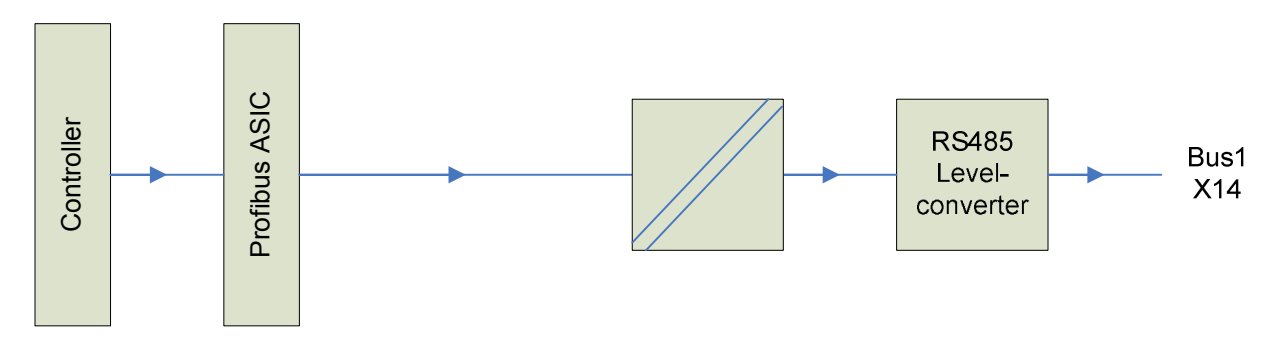

**Single ASIC Interface with 2-channel physical media access and voter logic:** 

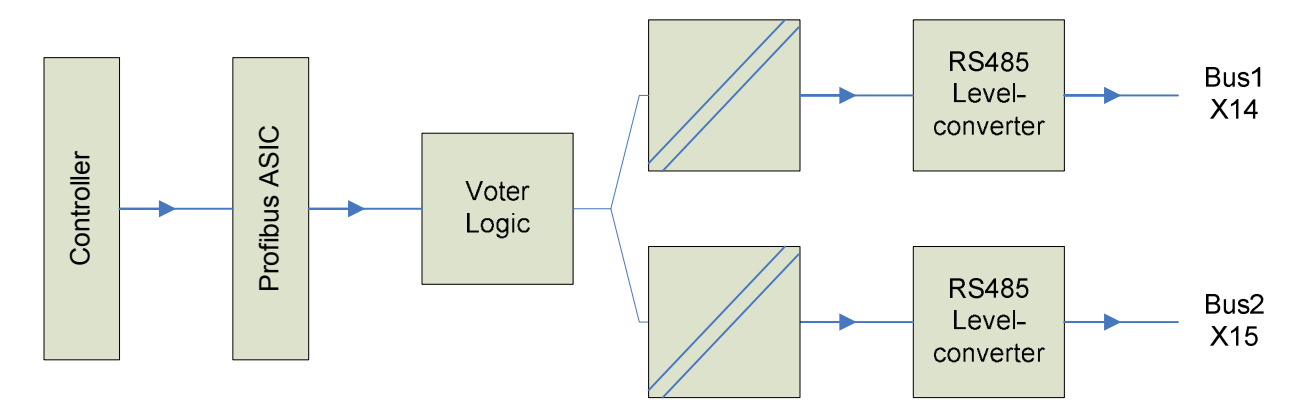

**Dual ASIC Interface with 2-channel master/slave redundant physical media access and voter logic:** 

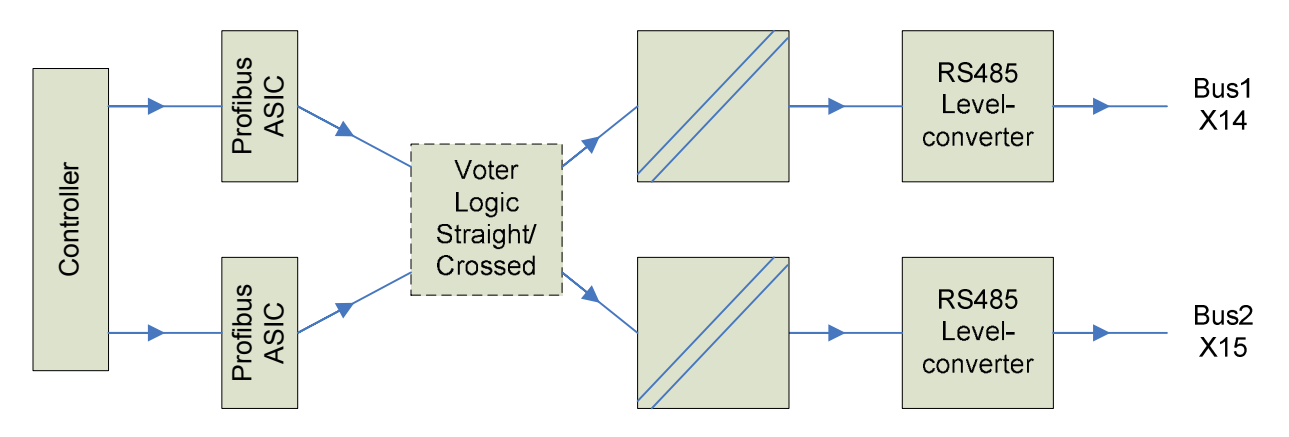

## **3 Electrical connection**

## **3.1 Mains connection (Standard)**

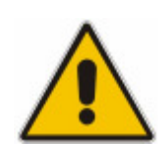

Work on electrical equipment and electrical installation work on actuators must be carried out by electricians or under supervision by fully qualified engineers, in accordance with the valid electrical regulations.

Wiring should be carried out according to the enclosed wiring diagram. All control cables shall be shielded to guarantee the electromagnetic compatibility of the actuator. The main power cable need not be shielded.

The overcurrent protection of the actuator has to be installed inside the power network. For rated values, see design data.

Pay special attention to the grounding of the actuator (refer to wiring diagram). Electrical protection is not obtained until all covers are closed.

## **3.2 Bus connection (Standard)**

Wiring is carried out according the wiring diagram supplied with the actuator. Locations of the connection terminals and switches are shown in the following picture. The picture shows the version for the redundant bus connection with overvoltage protection. Depending on the configuration it is possible, that the components for BUS 2, the optional inputs or the overvoltage protection do not exist.

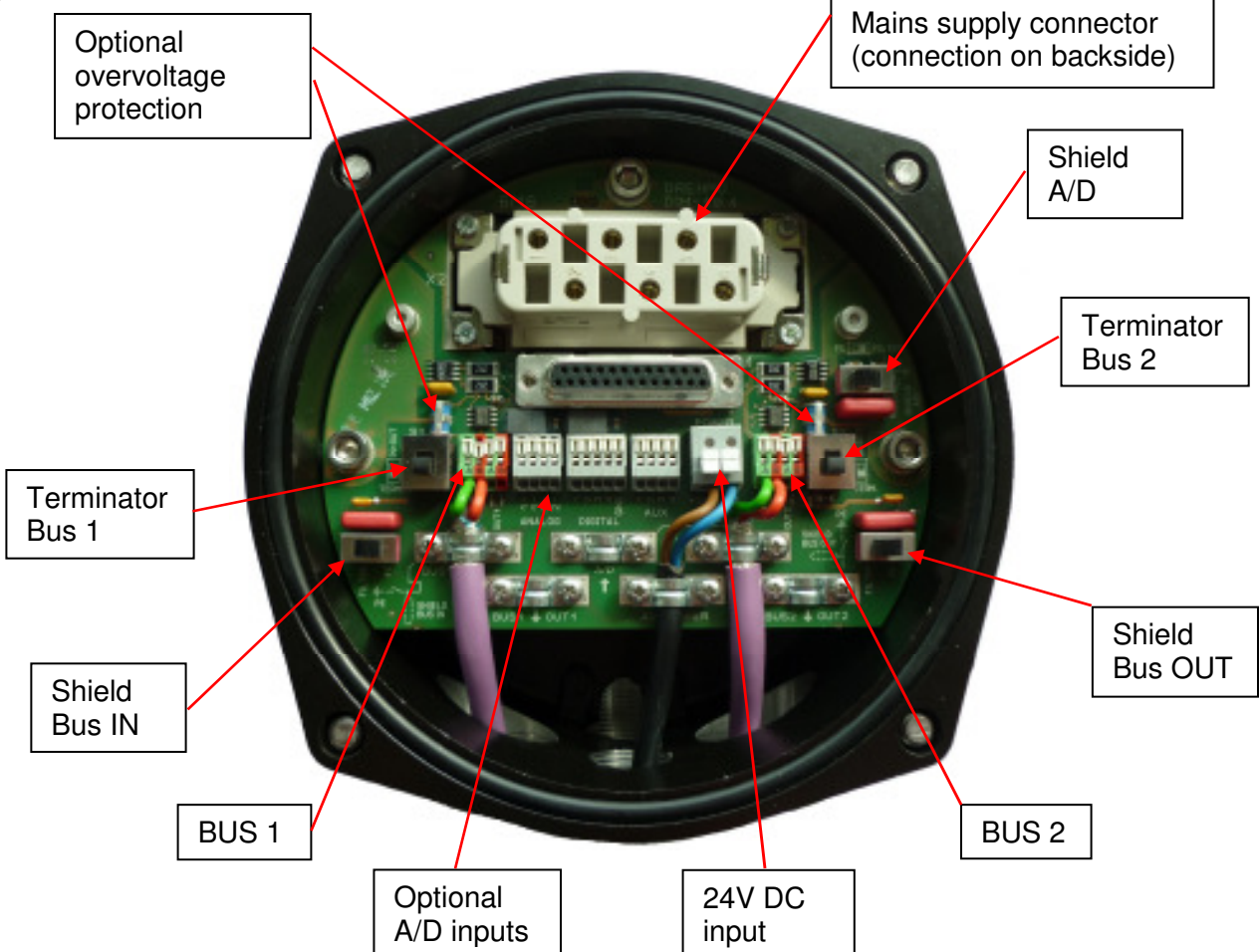

Additionally to the electrical connection enabling/disabling the Profibus termination and the grounding of the shield is done on the connection board.

The circuit board is equipped with different connection terminals. The small connection terminal can be used for a wire cross section of up to 0,5mm², the large connection terminal for up to 2,5mm².

Table 1: Process structure

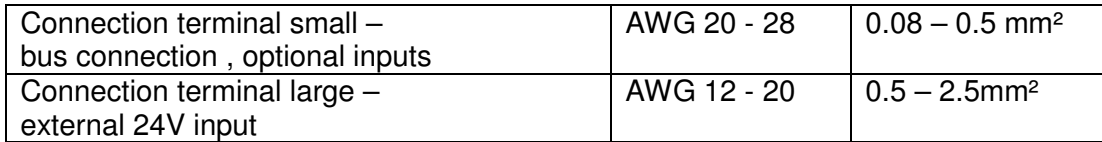

The bus circuit board DiM-10 is equipped with RS485 transceivers. For that reason the internal length of the stub cable does not affect the signal quality of the bus segment.

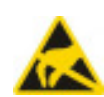

Pay attention to the ESD protection of the bus circuit board. Especially good personal earthing is required.

If the bus circuit board is disassembled from its housing transport and storage must meet ESD requirements.

## **3.3 Bus cable**

Only cables according to IEC 61158 and 61784 standards, cable type A, may be used for Profibus DP wiring.

A maximum of 32 devices can be connected to a segment. If more devices should be connected to the Profibus connect the segments using repeaters. Respect a distance of minimum 20 cm between the bus cable and other cables. If possible, bus cables should be laid in a separate, conductive, and earthed cable tray.

Make sure to avoid potential differences between the individual devices on the bus (perform a potential equalisation).

For Profibus wiring the directives for segment length and maximum spur/stub length have to be observed.

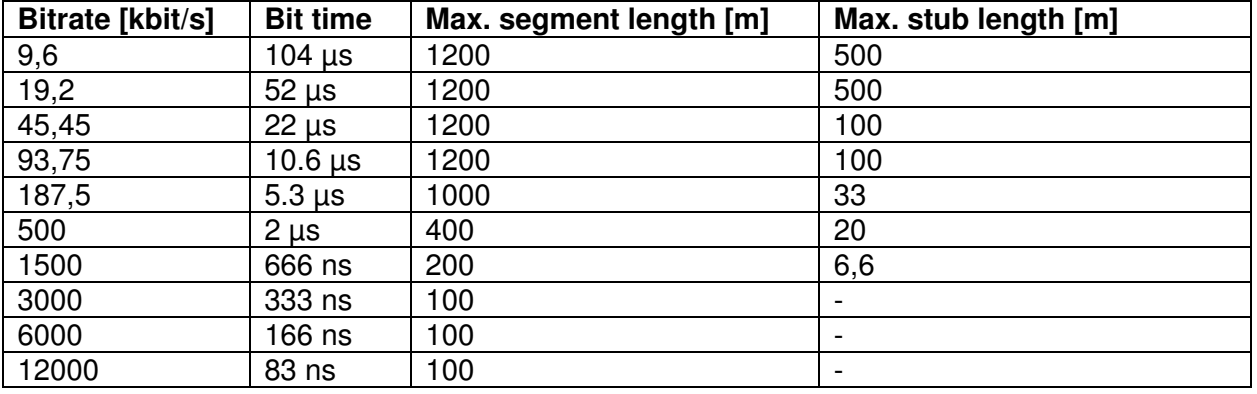

#### **Connection data:**

Strip length: 5 to 6 mm Wire insertion angle relative to PCB: 40° Connection technology:

Cross section (solid-conductor): 0.08 to 0.5 mm²; AWG 28 to 20 Cross section (multi-conductor): 0.08 to 0.5 mm²; AWG 28 to 20 Cross section (multi-conductor): up to 0.25 mm², AWG 28 to 23

 $CAGE$  CLAMP® PCB terminal with slider (WAGO series 218) (ferrule without plastic shroud allowed)

#### **Connection:**

- Insertion of the PROFIBUS cable trough the cable glands
- The shielding clamps for the PROFIBUS cables have to be removed
- The PROFIBUS cable and wires have to be prepared according the following drawing

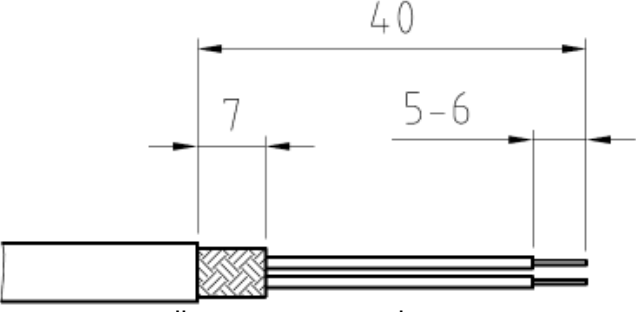

all measurements in mm

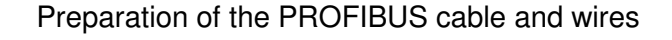

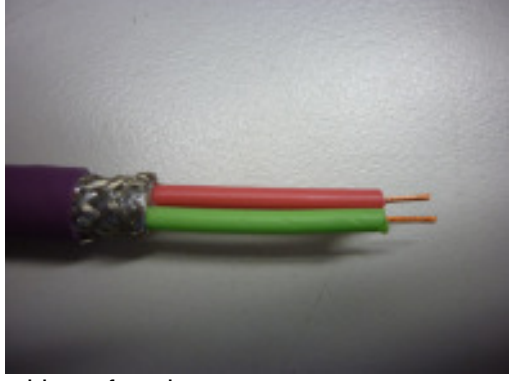

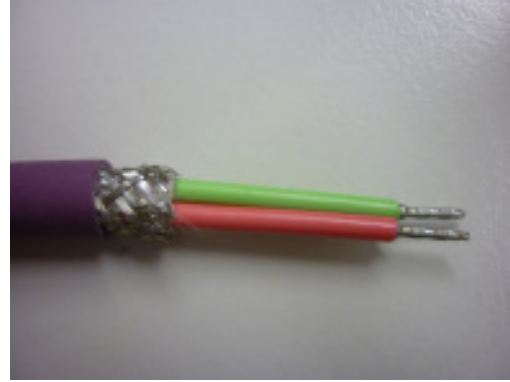

without ferrule with ferrule

Pictures:

PROFIBUS cable without ferrule and multi-conductor with ferrule

- In order to open the terminal contact, the slider has to be pushed forward or the contact spring (in front of the slider) has to be pushed down with a screwdriver (blade width 2.5 to 3.5 mm)
- The PROFIBUS wire has to be inserted in an angle of approximately  $40^{\circ}$  relative to the PCB board plane into the terminal. The slider has to be pushed backwards afterwards to fasten the conductor (if a ferrule without plastic shroud is used, due to the commonly ferrule length of approx. 7mm, the conductor isolation doesn't immerge totally inside the terminal inlet).

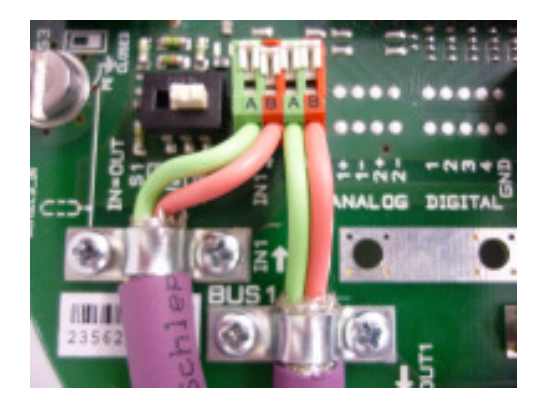

Picture: PROFIBUS terminals

- The shielding of the PROFIBUS cable has to be tightened securely by means of the respective cable clamps
- The cable glands have to be fastened with the prescribed torque value in order to guarantee the specified IP grade.

For the crimping of the ferrules we recommend the usage of the crimping tool from company WAGO - Variocrimp 4. Uniform, compact crimping on all four sides for high conductor retention is best suited for the used terminals.

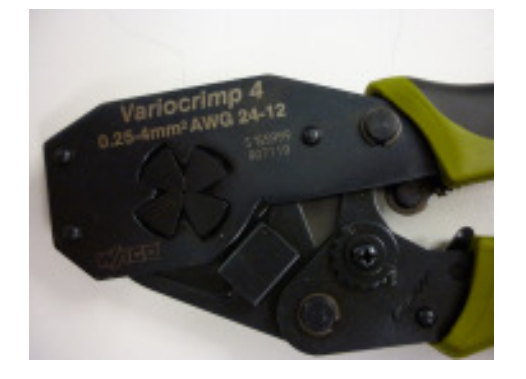

## **3.4 Shield connection**

The strain relief clamps for the PROFIBUS cable and the A/D input cable may be used for the cable shielding – instead of the preferred usage of EMC cable glands. The strain relief clamps are electrical connected via a RC combination to the housing. By means of this, highly frequent signals can be deflected to the housing. Current flow over the shielding due to stray electric currents in the overall plant installation can be avoided. In case of a good potential equalization between the connected field devices, the RC combinations can be short-circuit via the according switches in order to have an optimized conduction of possible disturbance signals from the cable shield to the housing.

## **3.5 Bus termination**

RS485 segments have to be terminated and conditioned at the beginning and the end in order to define the signal levels and avoid signal reflections. On the appropriate actuators, the termination switch S1 for BUS1 and S2 for BUS2 has to be in position "TERM" (termination active). If the termination is active, the outgoing PROFIBUS signal is decoupled from the incoming signal. By means of this, subsequent field devices are disconnected from the master. If subsequent field devices are existing, the termination switch S1 resp. S2 have to be in the position  $M = \text{OUT}^*$ (termination inactive).

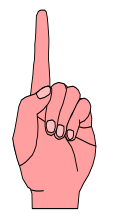

Active conditioning of the fieldbus signals in case of activated termination is only given, if the actuator electronic is powered via the mains power connection or the optional existing external 24V DC supply.

## **3.6 Additional conventional I/O interface (parallel interface)**

If the actuator is equipped with a conventional I/O interface in parallel to the PROFIBUS connection, there is a separate intermediate connector housing mounted between the compact plug cover and the actuator housing. By means of this, additional wiring space and additional available cable entries are given. Separate connectors for the conventional input and output signals according to the wiring diagram are mounted on an additional PCB.

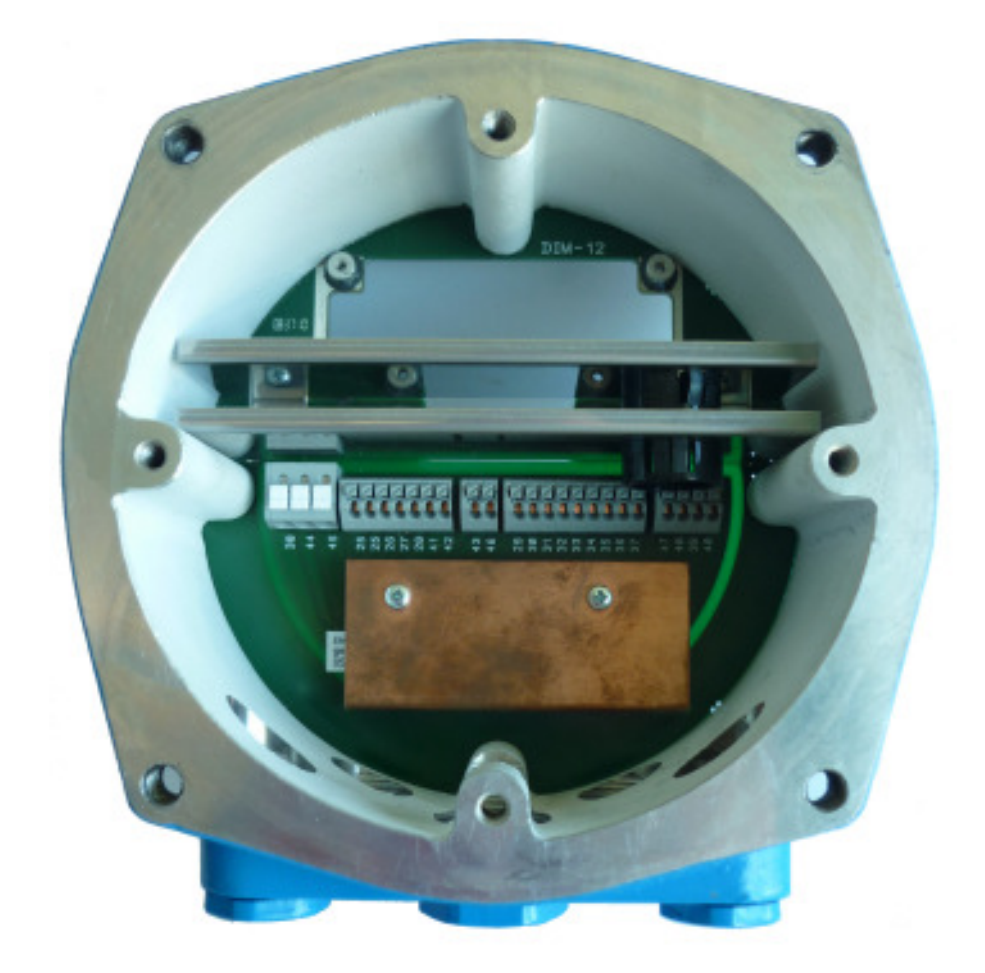

Picture: Intermediate connector housing with the integrated PCB connector board for the conventional I/O signals

The mains power connector in those applications is no longer mounted inside the compact plug cover. Instead it is mounted on the connector board for the conventional I/O signals inside the intermediate connector housing.

The PROFIBUS signals are wired from the actuator housing side towards the compact plug cover side through the intermediate housing via an additional D-Sub connector cable.

## **4 Switches / LED's of the interface board**

## **4.1 Location of the components on the interface board**

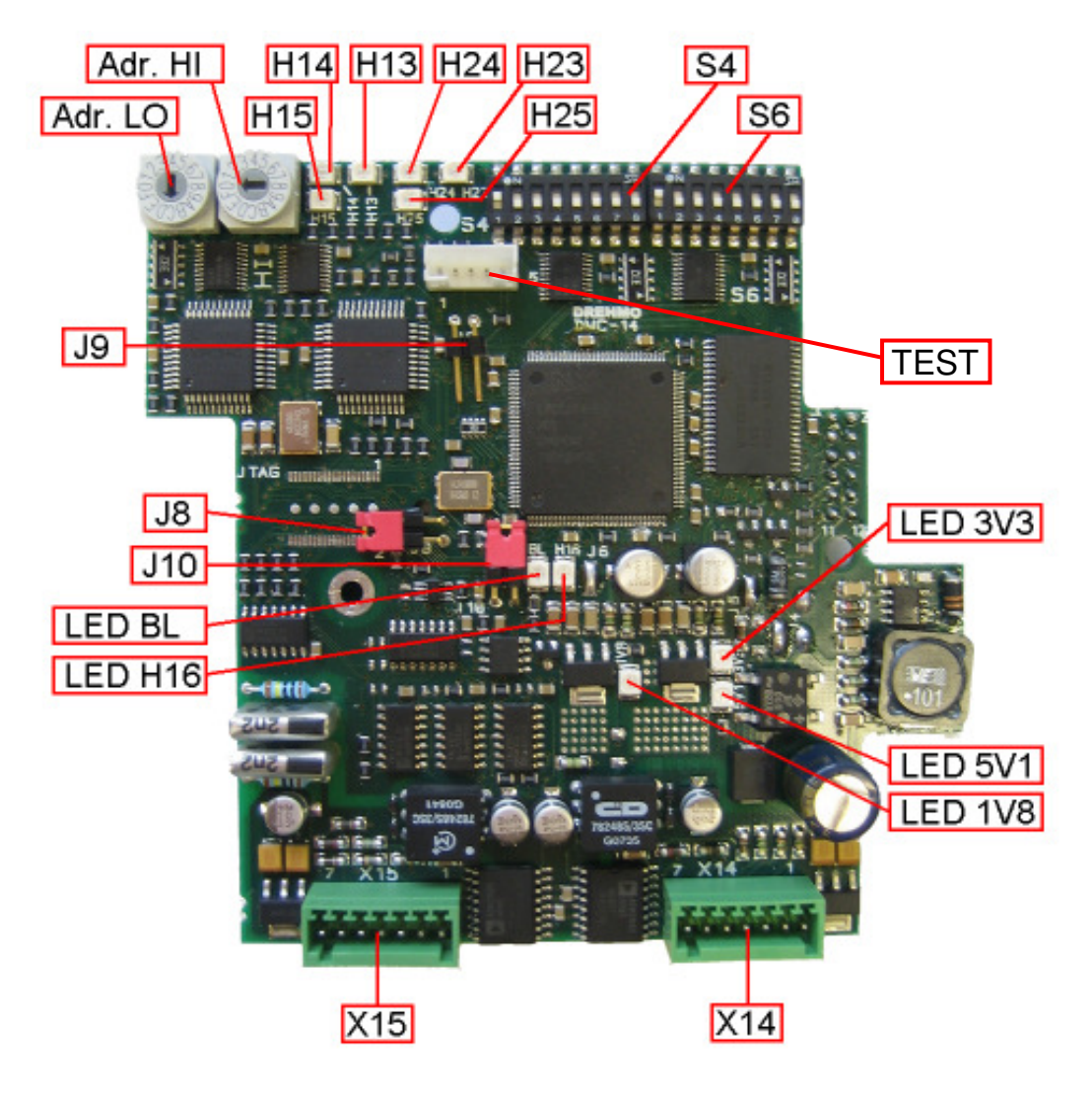

### **4.2 Jumper**

The system behaviour can be controlled by 3 jumpers. They are marked as follows:

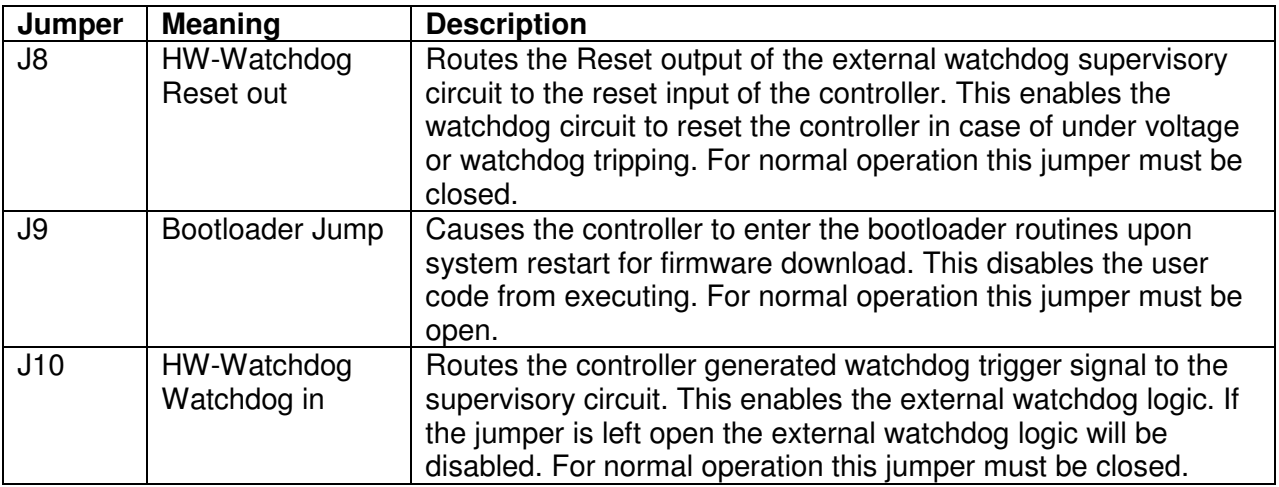

## **4.3.1 Profibus Address HI / LO**

The Profibus address is controlled via the hexadecimal coded switches hex switch Adr. HI  $+$  LO. The switch marked with HI sets the higher nibble, the switch marked with LO sets the lower nibble of the address value.

The switches control the basic address of the primary channel, from witch, depending on the selected redundancy concept, the address of the higher channel is calculated.

The basic address can be selected in a range from 2 to 125. Settings out of this given range are not permitted and disable the Profibus interface. If the address of the second channel is calculated with an offset of 64 the Bit 2 of the HI Nibble switch is masked out. Therefore only settings in the range of 2 to 61 make sense in this case. For the second channel the bit 2 is forced resulting in an address range from 66 to 125 for this channel.

Possible address settings:

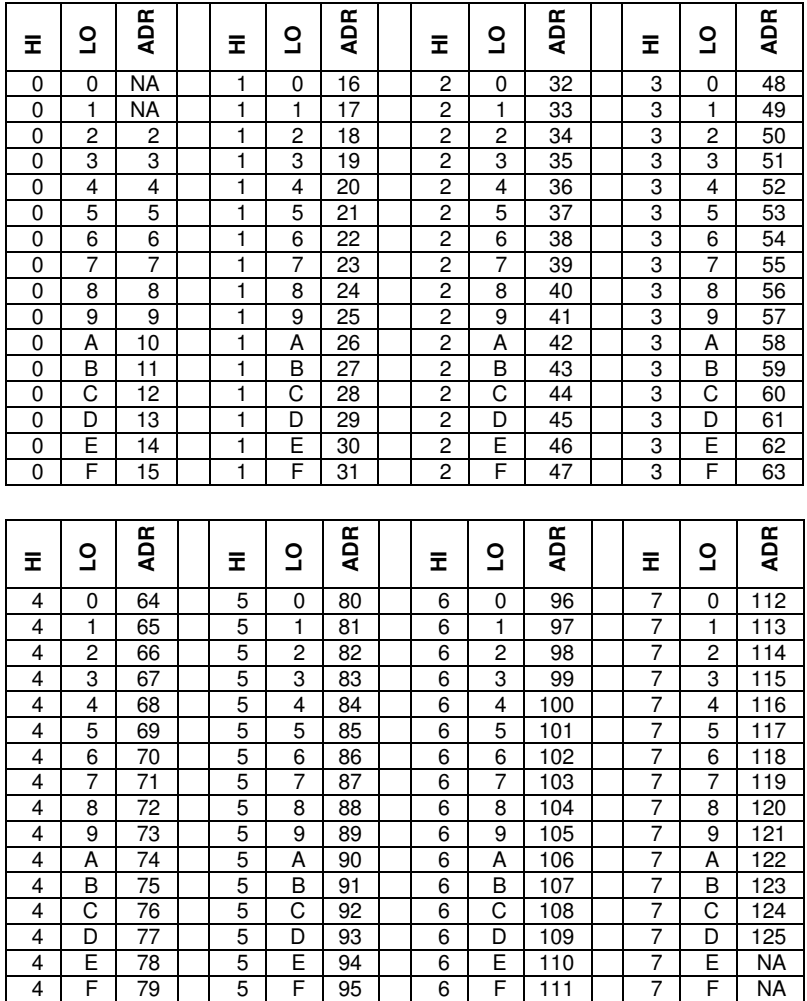

NA) This combination is not permitted.

## **4.3.2 DIL Switch S4**

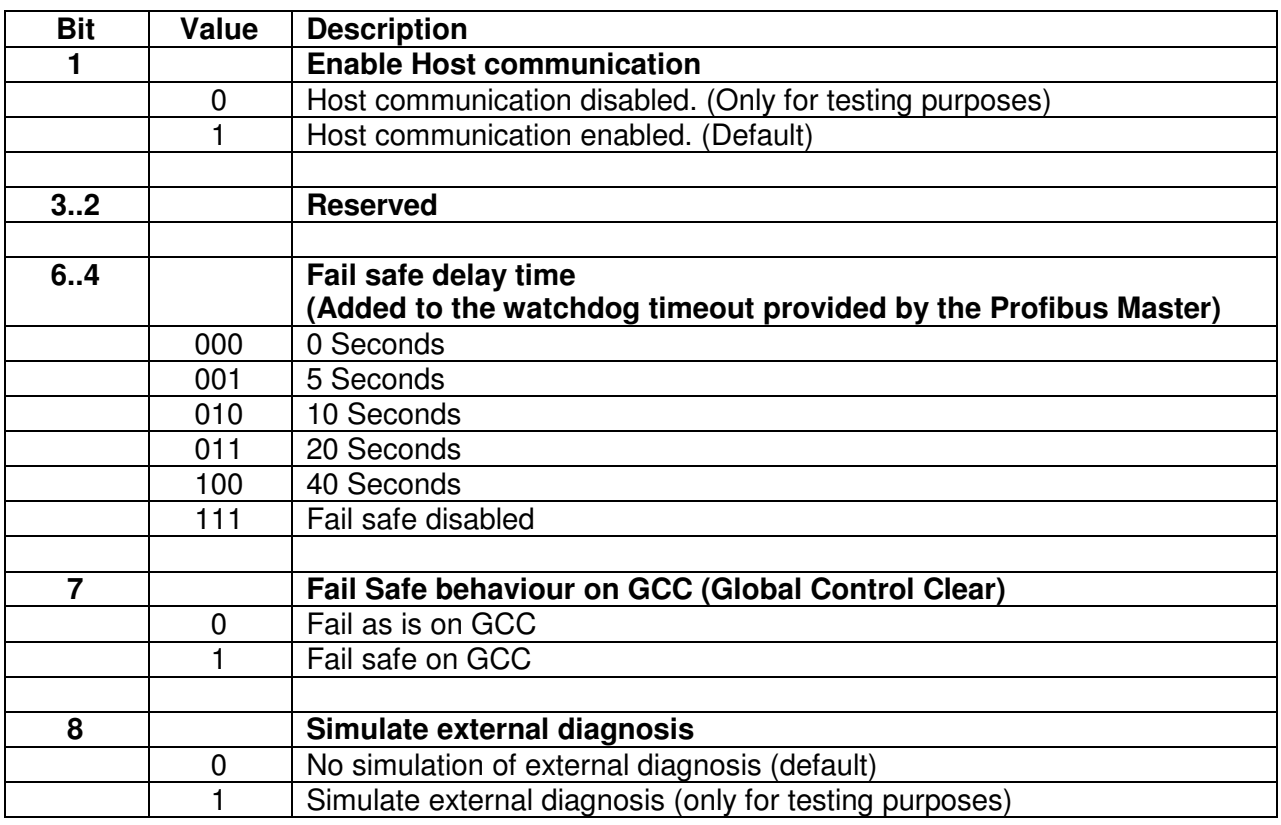

## **4.3.3 DIL Switch S6**

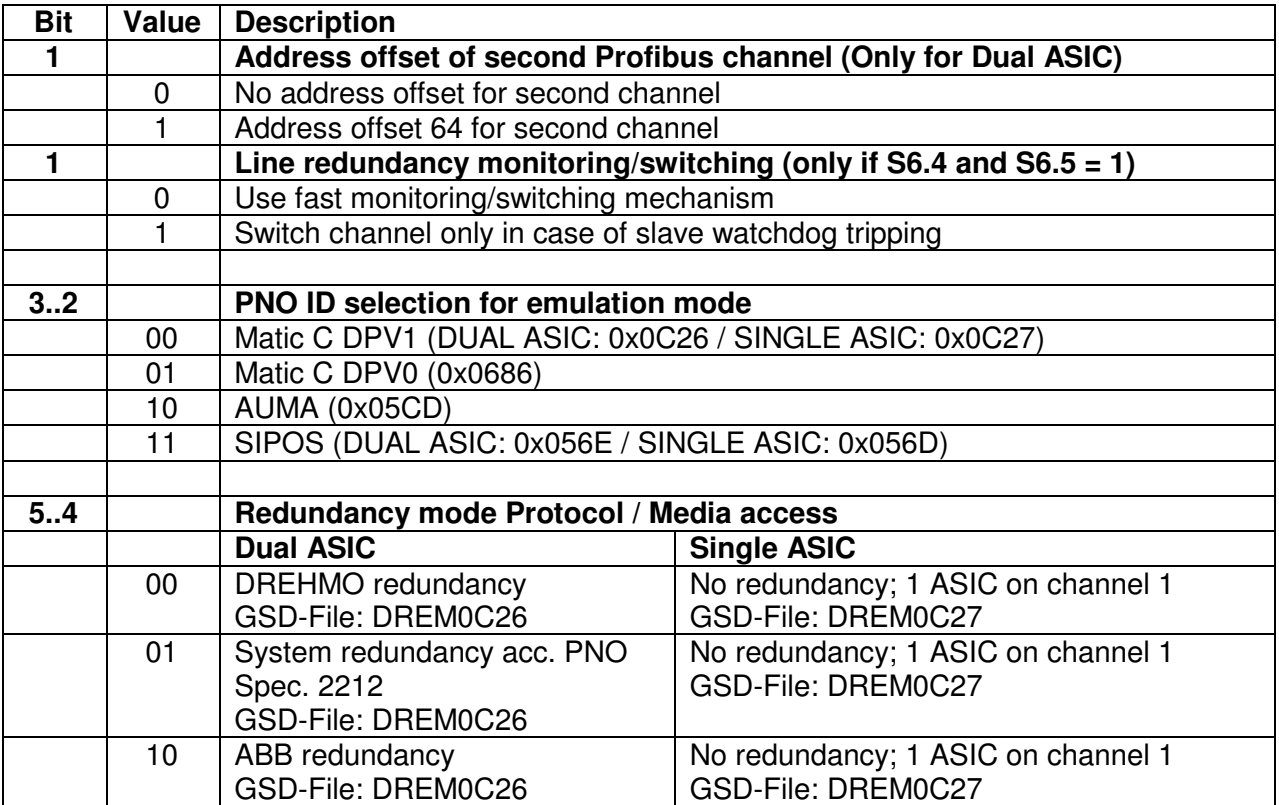

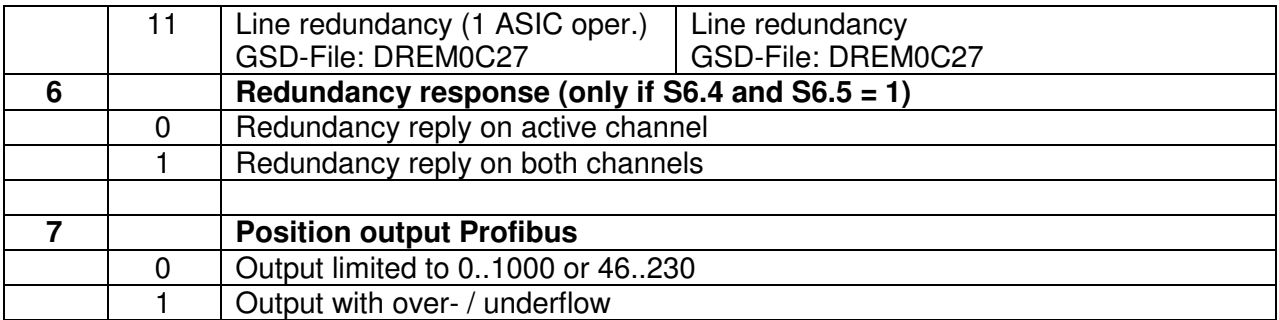

## **4.4 Diagnosis LED's**

### **4.4.1 LED 1V8, 3V3 und 5V1**

These LED group indicates the presence of the different supply voltages. For accurate operation the presence of all voltage levels is essential. If one or more of these LED's are off, this indicates a serious damage.

### **4.4.2 LED BL**

The LED indicates the correct program execution flow with a flash rate of 1Hz. If the LED keeps off the user program is not executed. In this case the interface board either is malfunctioning, the Firmware is missing or the Bootloader mode for firmware download is activated.

#### **4.4.3 LED H16 DIAG**

The LED indicates possible failures by flashing with two different frequencies. If the LED is off no failure is recognized by the controller logic.

If more than one failure is recognized always the failure with the lowest group / code will be signalled.

#### **Flash code**

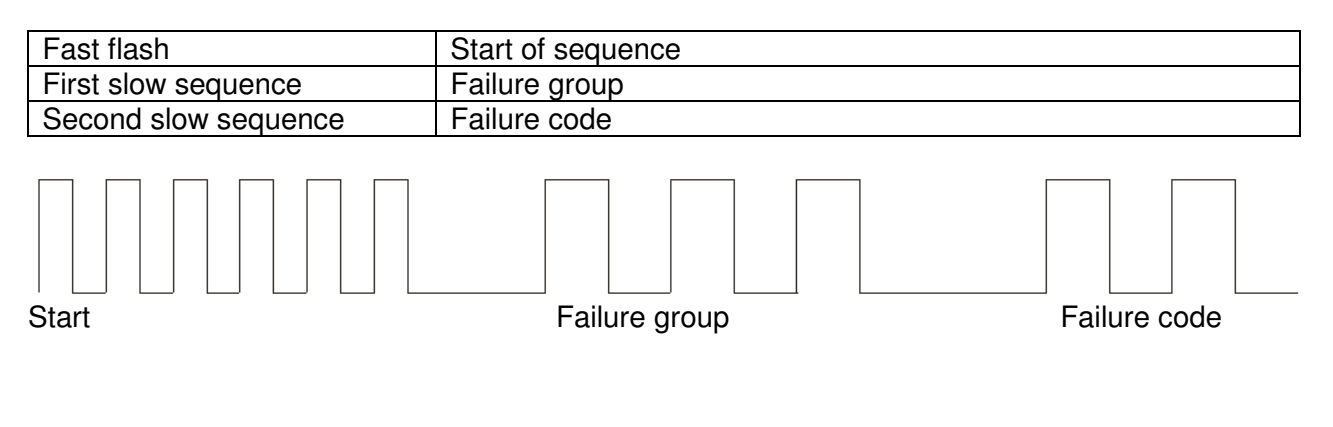

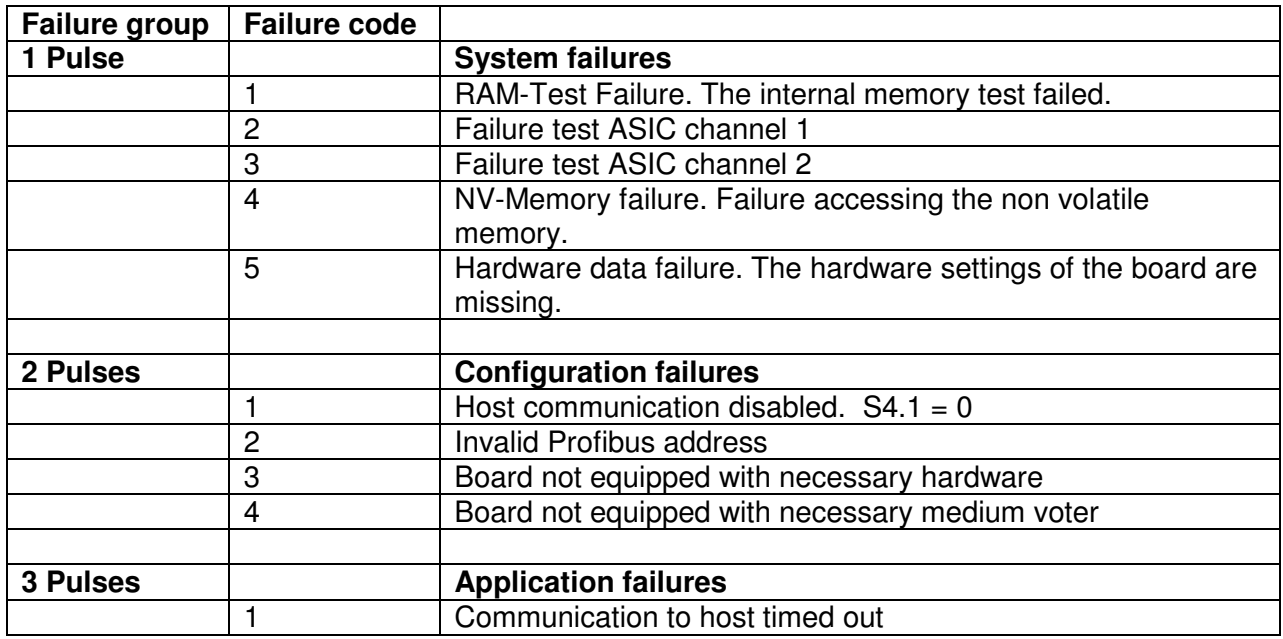

#### **4.4.4 LED H13/H23 (Yellow)**

The LED indicates, depending on the selected redundancy concept, the primary channel of the interface. On single channel interface boards the LED H13 is always on.

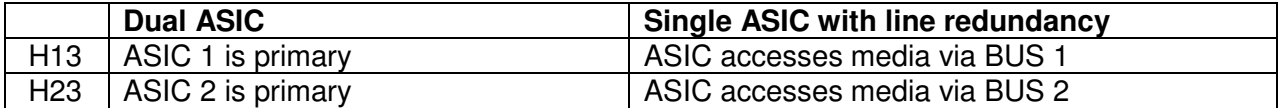

#### **4.4.5 LED H14/H24 Profibus physically state (Green)**

The LED indicates the physical state of the respective Profibus channel. H14 indicates the state of channel 1, H24 the state of the channel 2.

The LED displays the state by flashing with two different frequencies or it is permanent on or off.

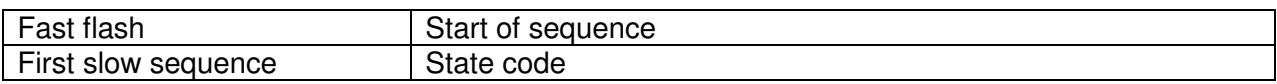

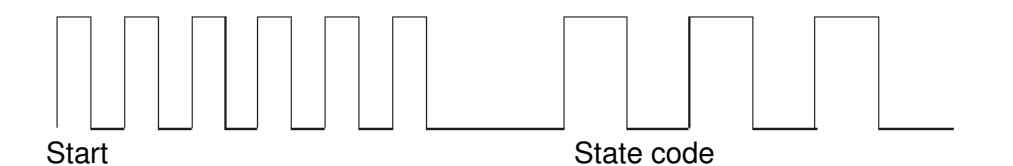

The following states will be signalled:

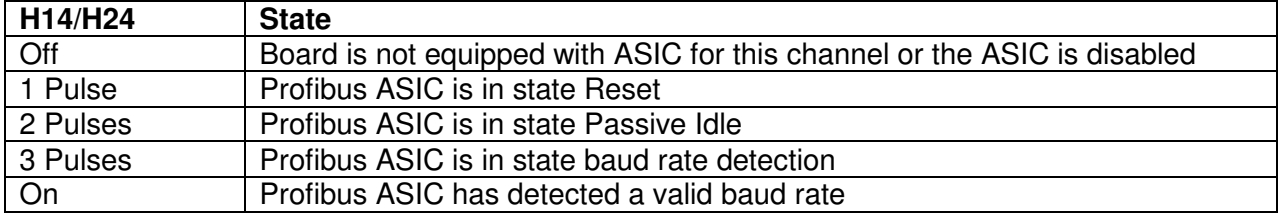

## **4.4.6 LED H15/H25 Profibus protocol state (Green)**

The LED indicates the protocol state of the respective Profibus channel. H15 indicates the state of channel 1, H25 the state of the channel 2. The LED indicates the states as described in the former chapter.

The following states will be signalled:

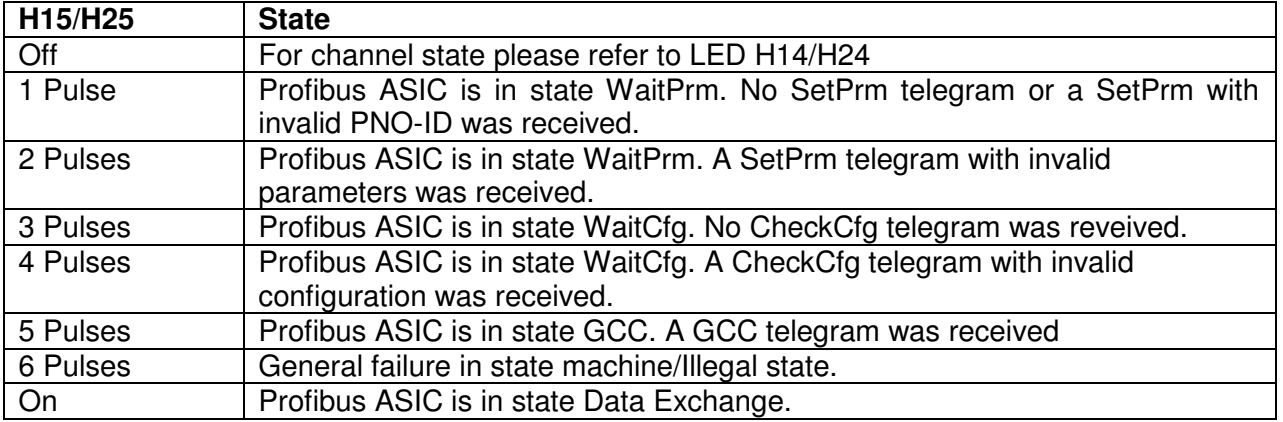

### **4.4.7 TEST connector**

The TEST connector offers extended diagnostic and update possibilities in combination with the DREHMO USB adapter and the PC-Tool Matic C Operator.

## **5 Profibus Interface**

## **5.1 GSD-Files**

For device integration into engineering tools different GSD-files are available. The selection of the right GSD file depends on the equipment of the interface board (1 or 2 ASIC's) and the selected redundancy concept setting via S6.4 and S6.5. The number of ASIC's can be determined by looking at the interface board. The ASIC's are the square chips located beneath the coding switches for the bus address.

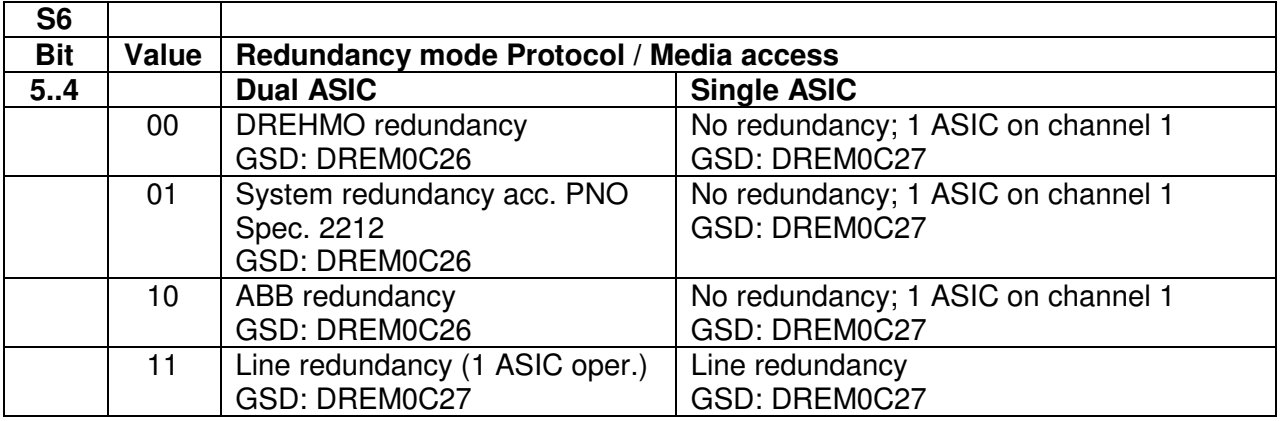

Remark:

The list of GSD files is only valid for PNO ID selection Matic C DPV1 according S6.2=0 and S6.3=0.

## **5.2 Set parameter telegram**

### **5.2.1 Standard parameter (7 Bytes)**

The Profibus interface supports parameterization with different PNO-IDs in Byte 5 and 6 of the standard parameters, which can be set by DIL switch S6. This enables the operation of the device with control stations using 3rd party parameterizations.

The other bytes of the standard parameters have the meaning as described in Profibus specifications.

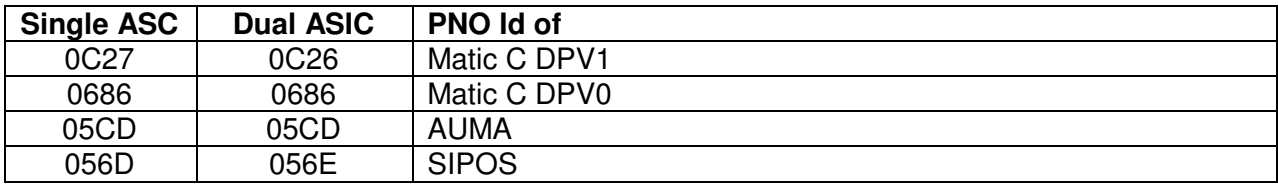

### **5.2.2 User specific parameters (UsrPrm data)**

The interface accepts a different amount of user parameter data:

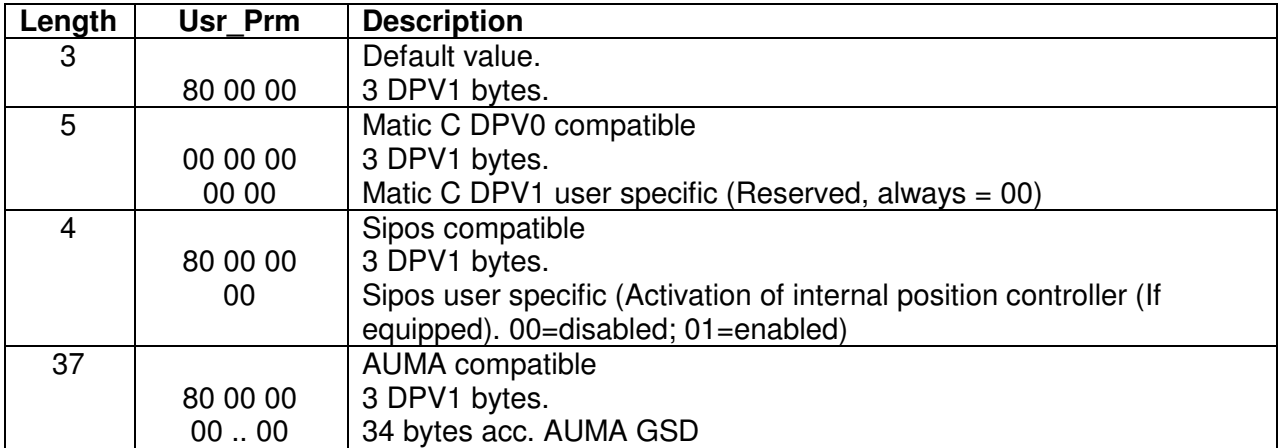

The parameter telegram can be extended with a block of 8 bytes for the parameterization by the RedCom layer.

## **5.3 Process images**

### **5.3.1 PPO1: (Default)**

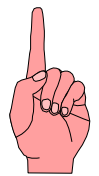

This process image has no command STOP for the version V005 (internal position controller). Carefully check the setting of the DIL switch S1.1 in conjunction with the switch S2.8 on the base plate. If S2.8 is 1 the switch S1.1 must be set to 0. In case of incorrect settings malfunctioning of the device can occur.

This process image is activated by the following configuration:

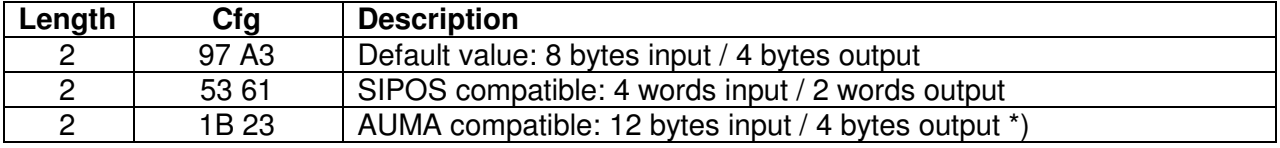

\*) Additional input bytes will be filled with 0.

#### **Input data (Data from actuator to controller)**

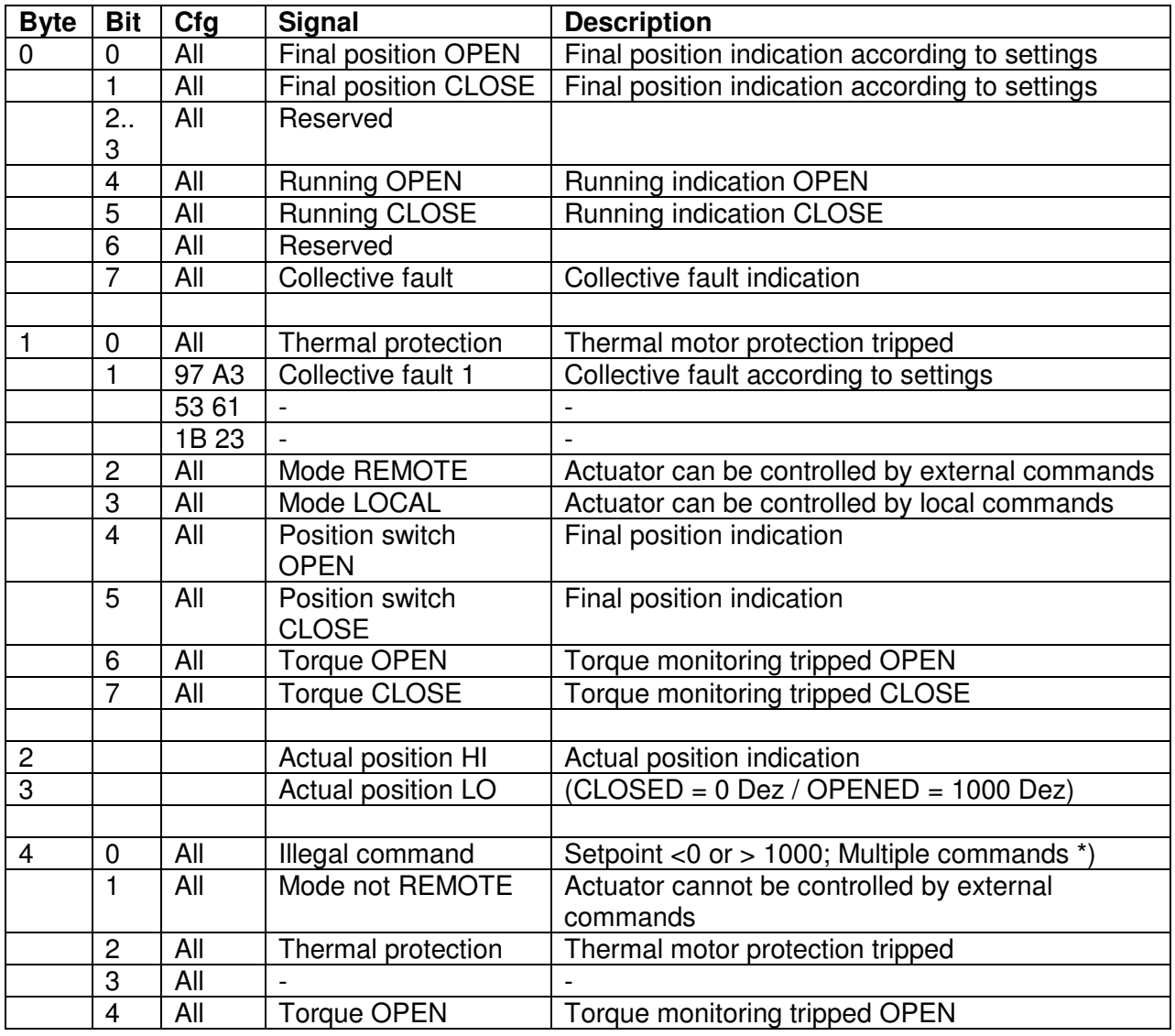

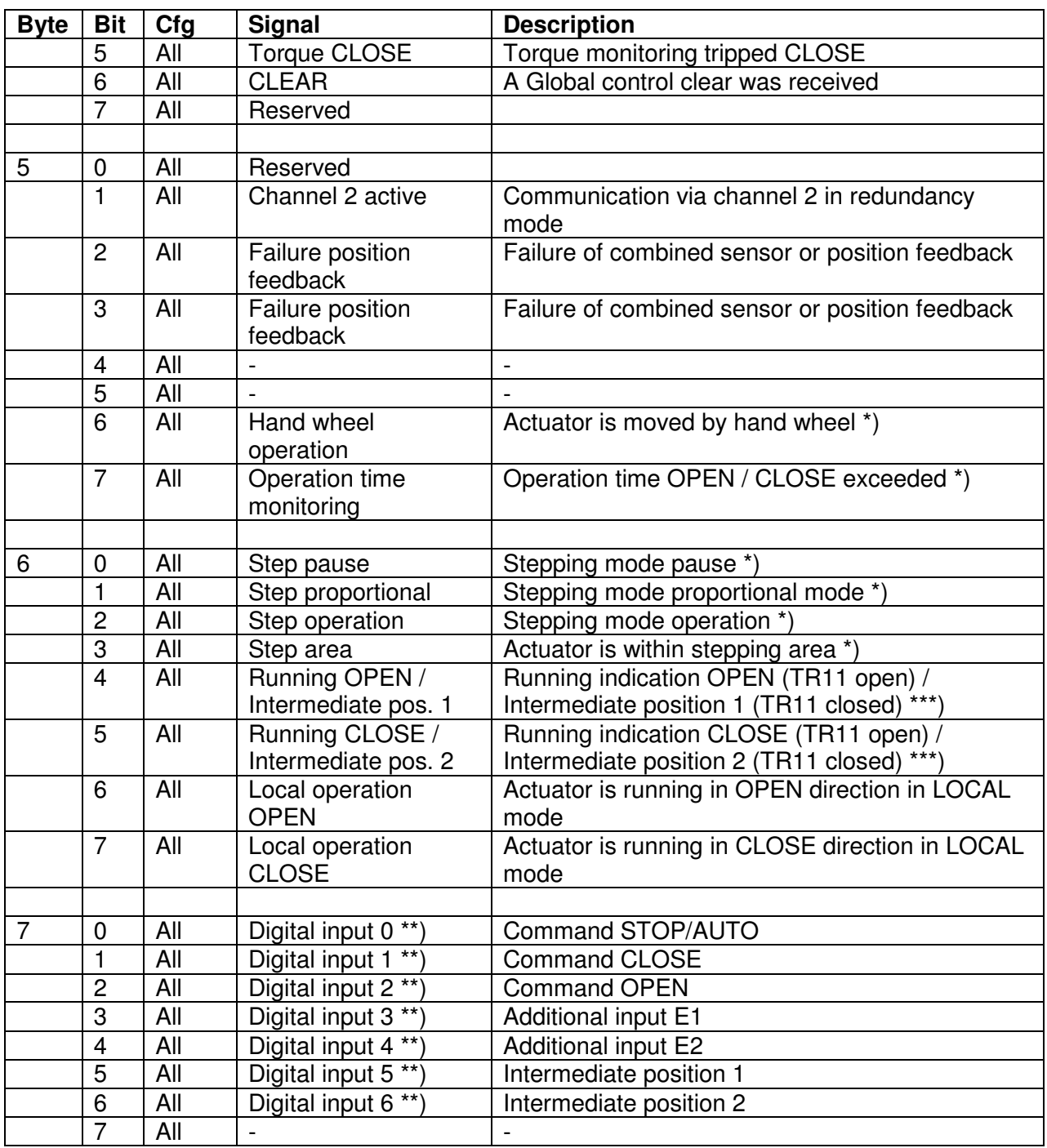

\*) Not supported yet

\*\*) Only with PNO-ID Matic C and AUMA (S6.2 / S6.3), otherwise always = 0

\*\*\*) Depending on TR11 setting on the base board of the control unit (from FW 1.05.0020 at DMC-14)

#### **Output data (Data from controller to actuator)**

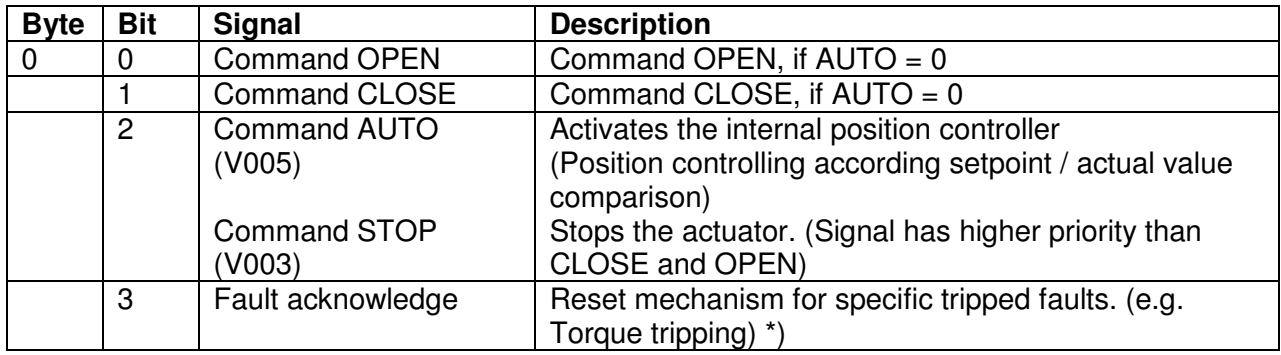

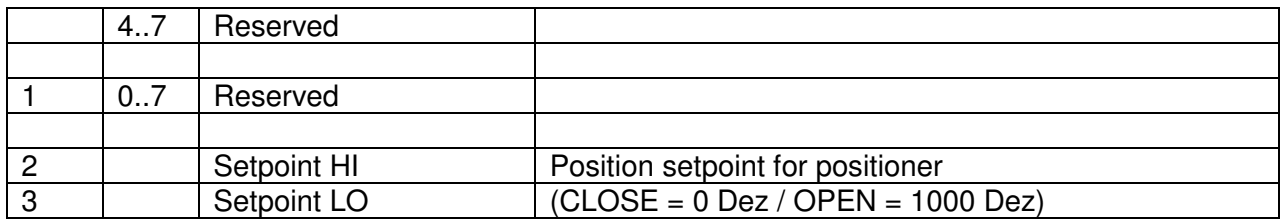

\*) Not supported yet

### **5.3.2 PPO2: (Matic C compatible)**

This process image is activated by the following configuration:

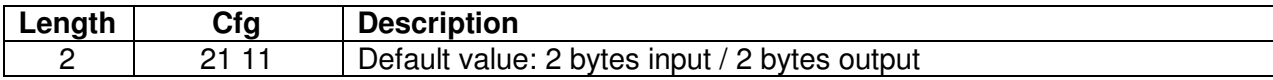

#### **Input data (Data from actuator to controller)**

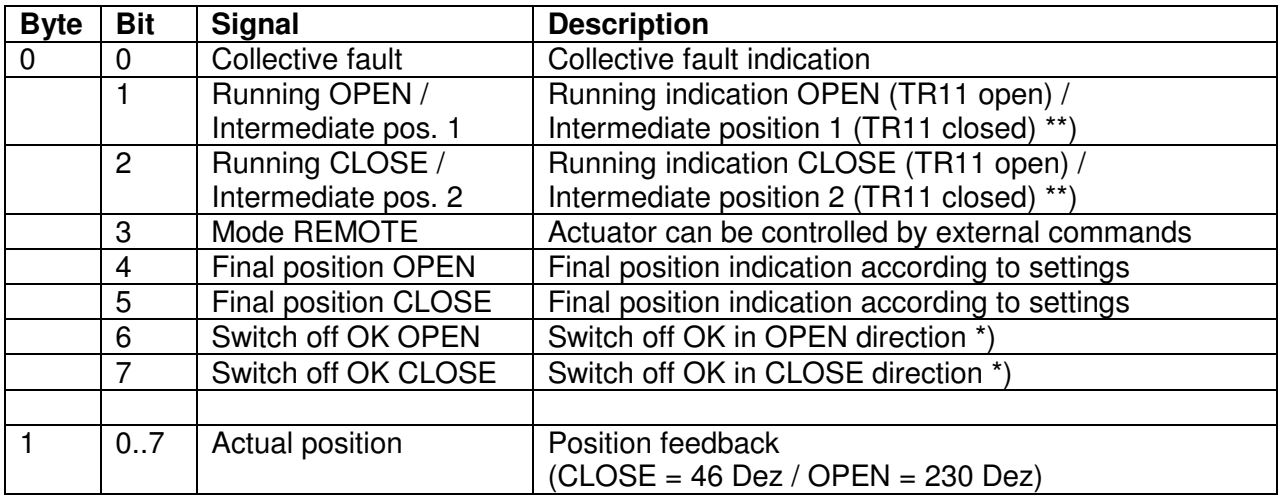

\*) Not supported yet

\*\*) Depending on TR11 setting on the base board of the control unit (from FW 1.05.0020 at DMC-14)

#### **Output data (Data from controller to actuator)**

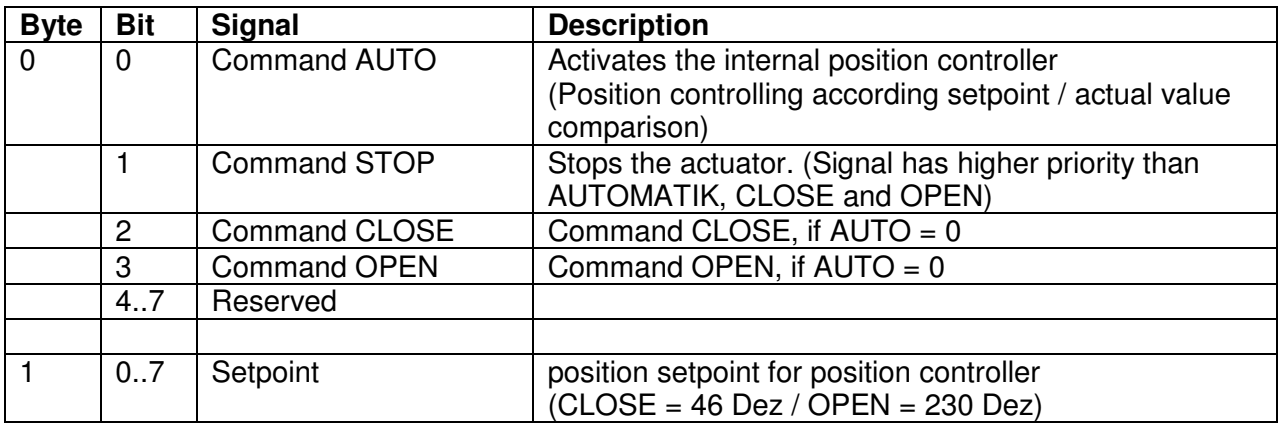

## **5.4 Acyclic data**

The access on the acyclic parameters is possible by means of the DPV1 services MSAC1 and MSAC2. The used data types are conform to the PROFIBUS-PA definitions.

A detailed listing of the overall acyclic data model is not given here, because the access out of the PLC or DCS system is either done via a DDL (Device Description Language) or a DTM (Device Type Manager).

DDL or DTM can be downloaded from the DREHMO homepage or can be ordered free of charge via the DREHMO service.

## **6 System functions**

## **6.1 Diagnostics**

PC based diagnosis is possible by means of a separate available dedicated USB adaptor kit in conjunction with the PC tool Matic C Operator. Further details on that are given in the corresponding manuals.

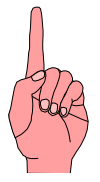

If the electronic is equipped with a PROFIBUS board, the interface connection has to be done in any case via the TEST connector on the PROFIBUS interface board. The interface connection on the main board is not available in this hardware configuration.

#### **6.2 Firmware download**

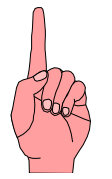

The following chapter describes deeper interventions into system functions. Thus the described actions should be carried out only by professional well trained personnel. Faulty operation or failures could result in major damages.

The controller located on the interface board offers the possibility to update the firmware for system treatment or for the implementation of new functionality.

#### **6.2.1 Required items**

- Drehmo USB-Adapter-Kit
- Test plug SER01 with reset switch (included in Drehmo USB-Adapter-Kit)
- PC equipped with Windows operating system
- Programming software Matic C Operator
- HEX-File with new Firmware

#### **6.2.2 Step by step description**

- 1.) Power off actuator to avoid serious damages to the electronic due to high signal differences
- 2.) Connect the serial Com-Port of the PC to the 5-pole TEST connector of the interface board
- 3.) Power on the actuator
- 4.) Start PC Firmware Download Tool

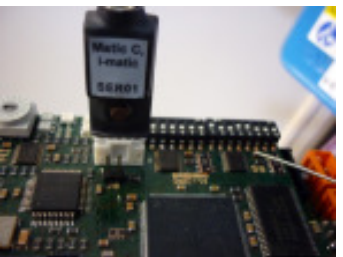

#### **Downloading firmware using Matic C Operator**

1.) Select the used communication port to which the RS232/TTL level converter is connected. Communication port setting is done via menu entry Extras->Options. Within the option tree the entry *Communication -> General* has to be selected.

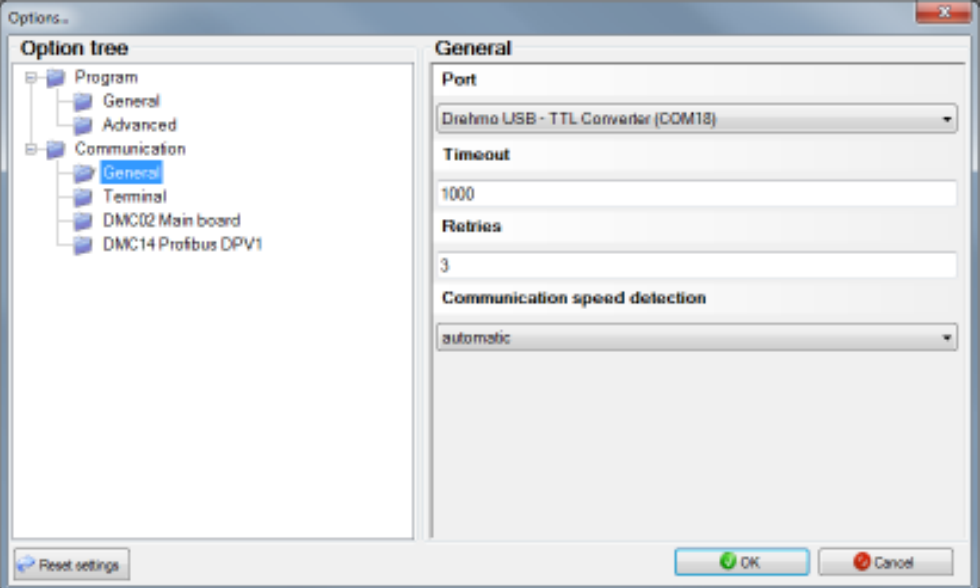

2.) Choose the transmission speed for the entry DMC14 Profibus DPV1. The transmission speed 115200 Baud is the highest selectable speed. This speed can only be used under ideal circumstances. A save and secure connection can be achieved by selecting a speed of 57600 Baud. If the connection still fails during the transmission it is advised to further reduce the speed.

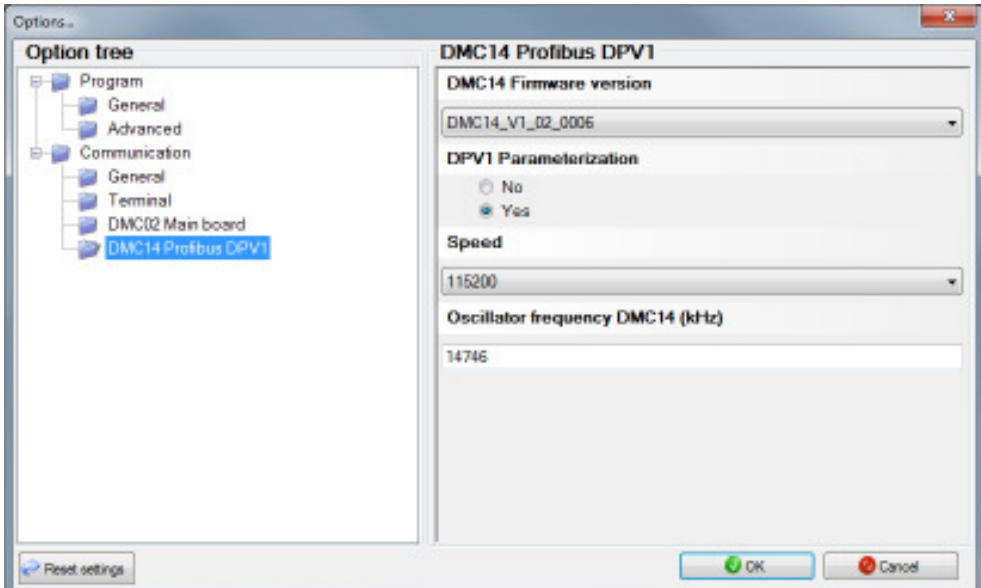

- 3.) Set the oscillator frequency in kHz. The controller of the interface board is equipped with an oscillator frequency of 14746 kHz.
- 4.) Close the Options dialog by pressing the OK button.
- 5.) Choose the firmware download function by selecting the menu entry Service -> Firmware download…
- 6.) The firmware download wizard will be displayed. The wizard tries to identify the type of the attached target. If the detection fails manually select DMC14 for the device ID. Proceed by clicking OK.

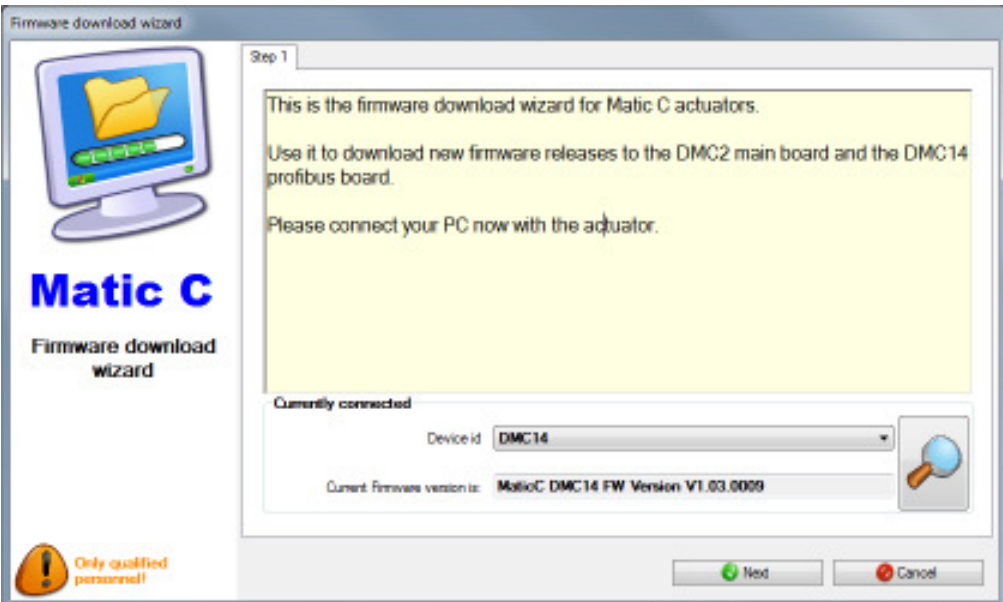

7.) Choose the Hex File containing the binary data for download. A file open dialog can be opened by clicking the button "...".

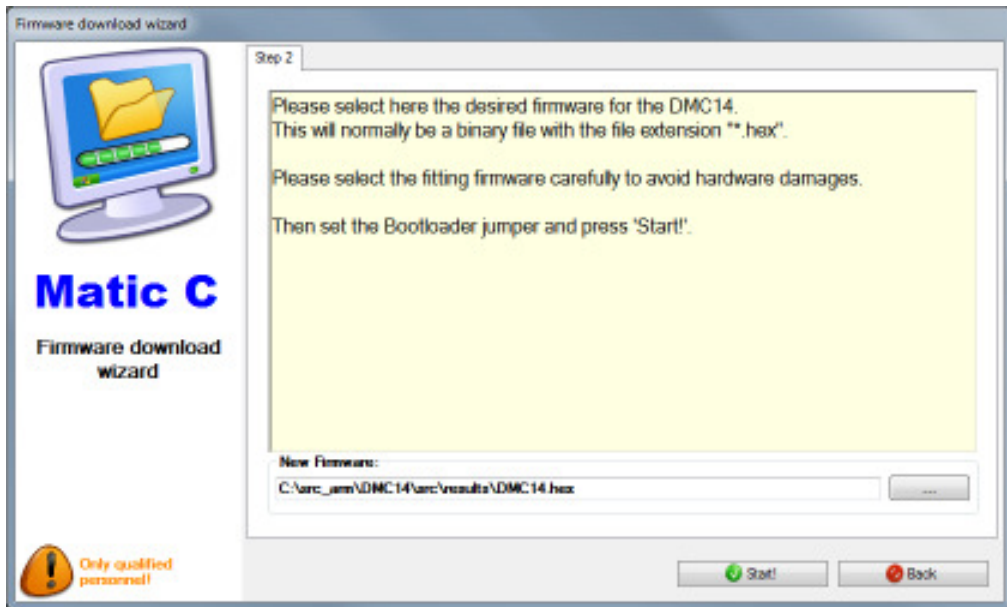

8.) By clicking the button Start! the download will be started.

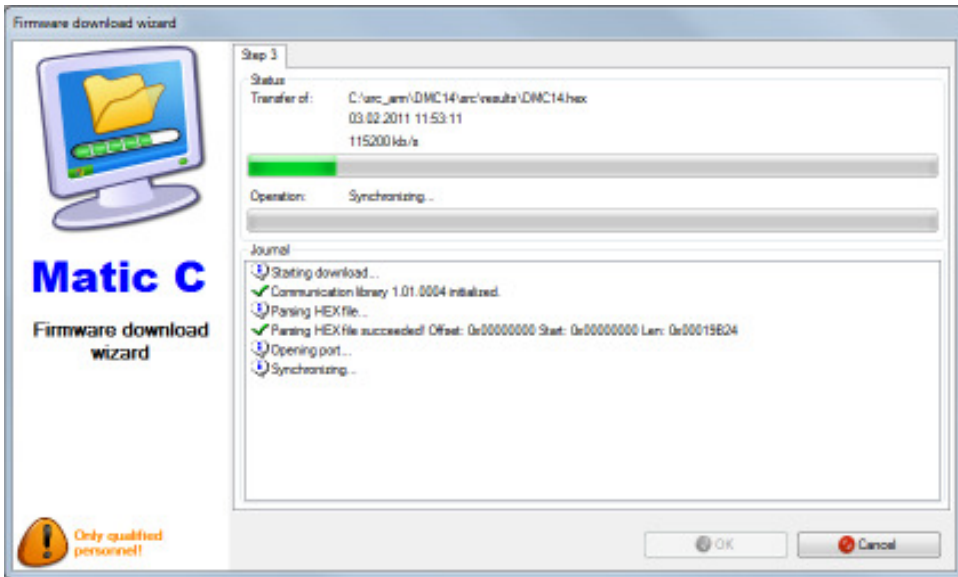

- 9.) The wizard tries to synchronize with the target first. If this synchronisation fails please check the correct jumper displacement from position J8 to position J9. Press the reset switch at the cable connected to the TEST connector for approx. 1s and release it. Press the retry button.
- 10.) Firmware download starts. The progress will be displayed.
- 11.) When the download is finished this will be displayed.
- 12.) Power off the actuator and remove the connection to the PC.
- 13.) Remove jumper J9 and place it to J8.

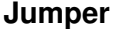

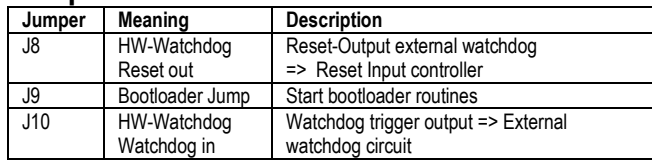

#### **Address settings:**

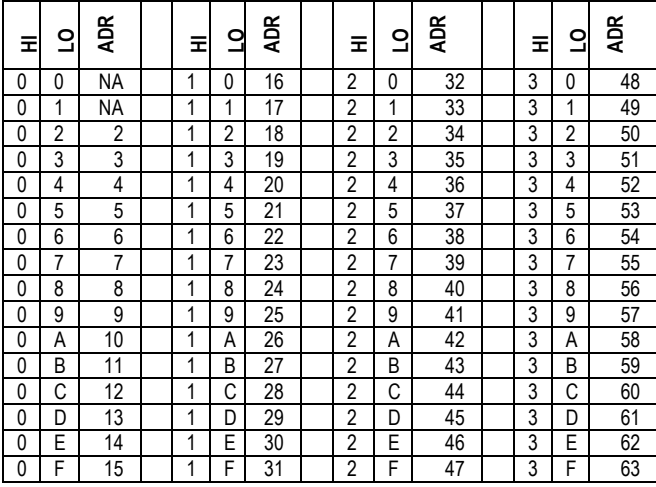

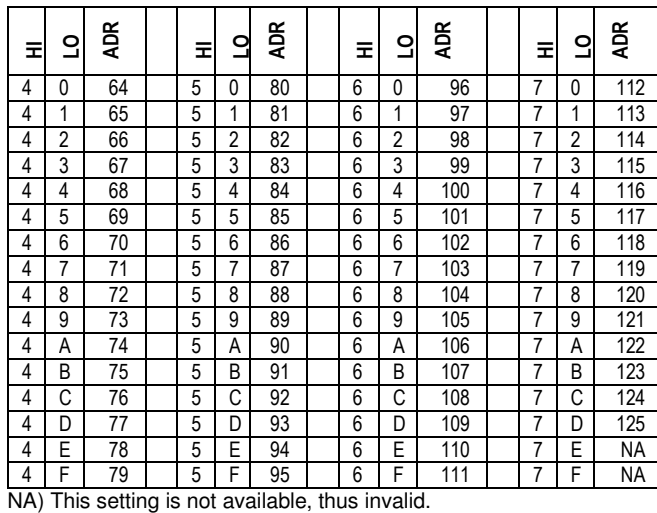

#### **DIL Switch S4**

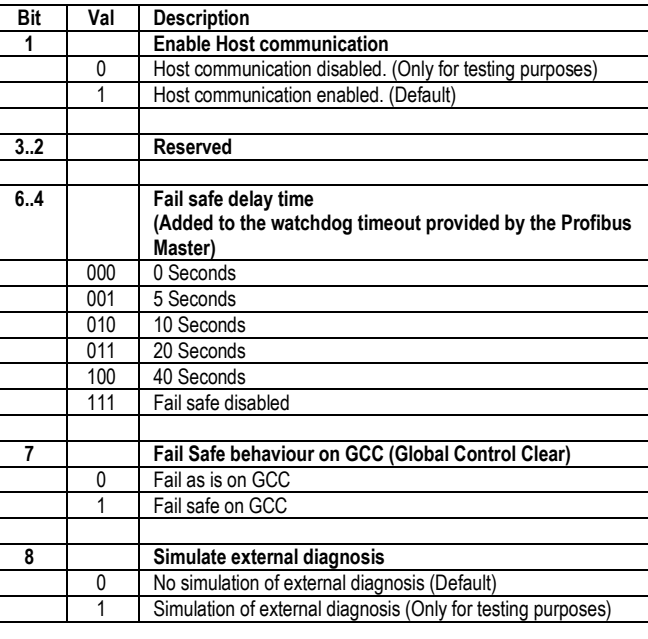

#### **DIL Switch S6**

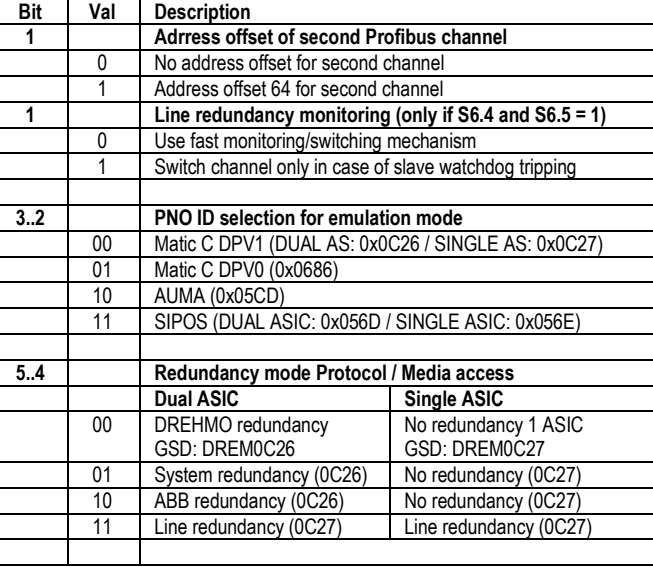

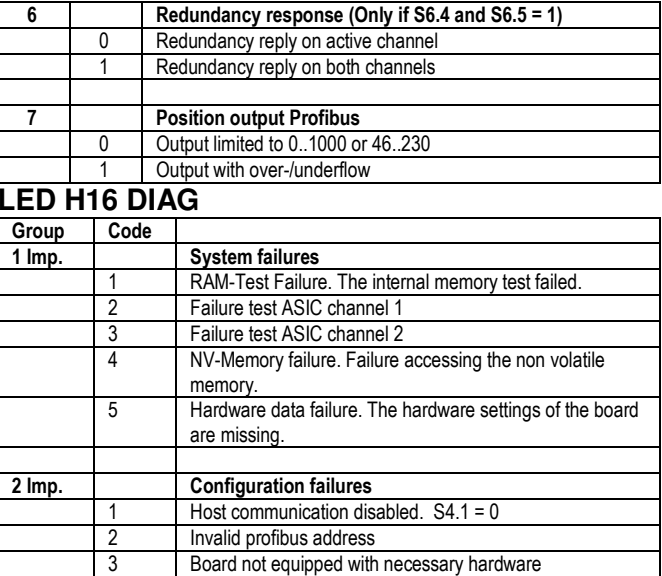

#### **3 Imp. Application failures**1 Communication to host timed out 1

Board not equipped with necessary medium voter

#### **LED H14/H24 Physical state Profibus**

4

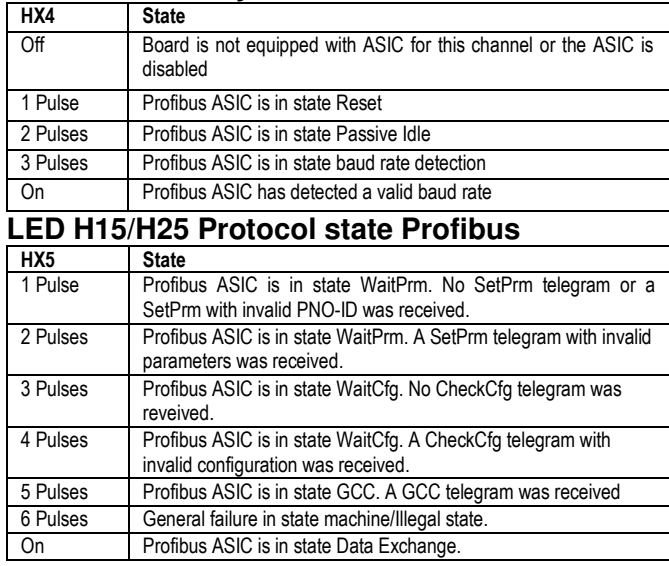

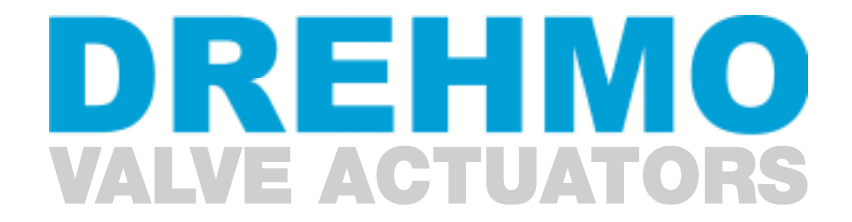

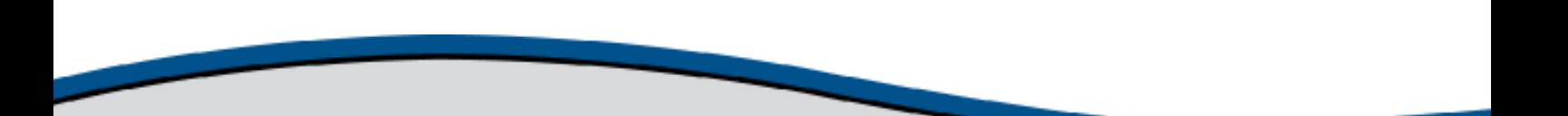

DREHMO GmbH Zum Eichstruck 10 57482 Wenden/Germany Tel.: +49 2762 9850-0

Internet: www.drehmo.com eMail: drehmo@drehmo.com